チーム登録ができるようになりました!

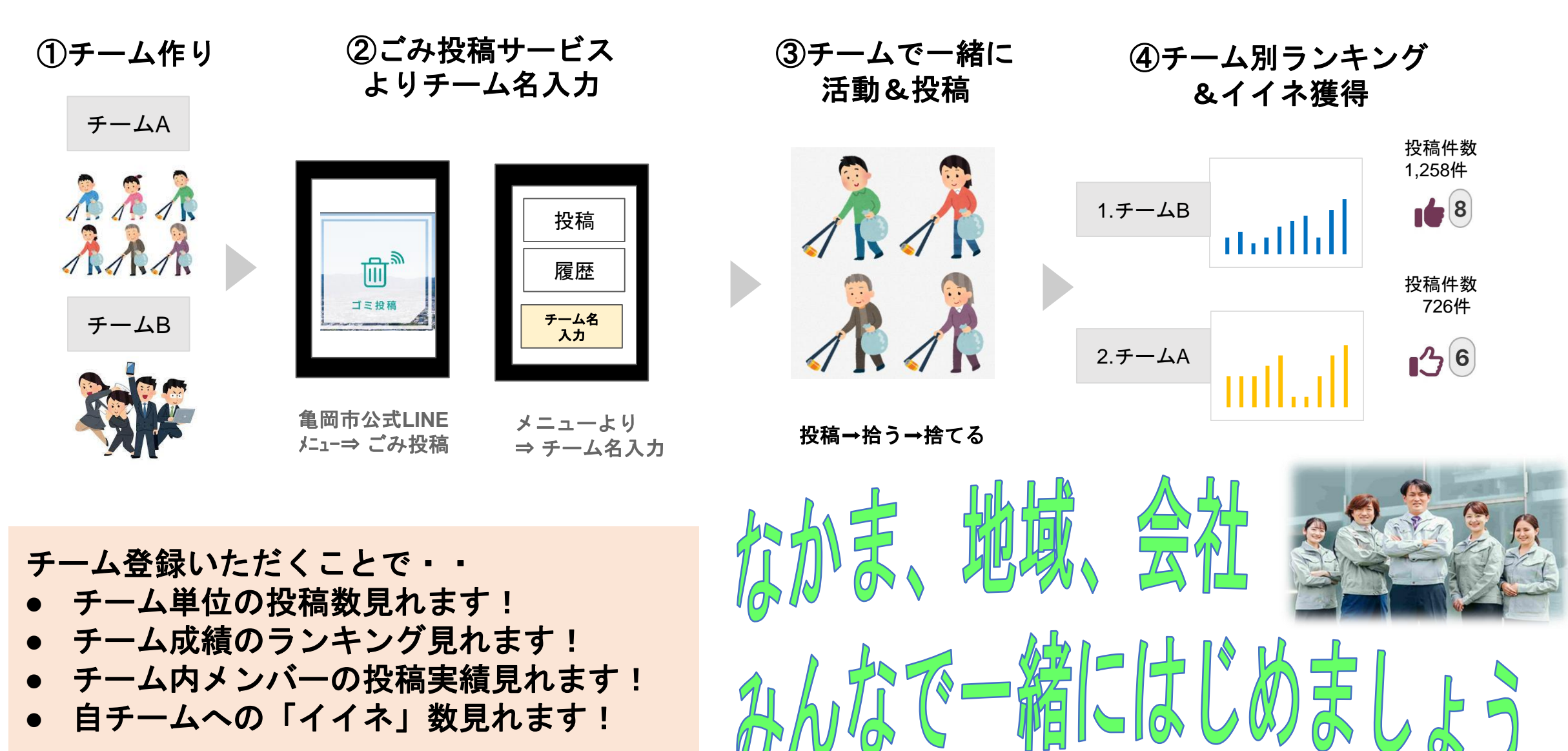

- チーム内メンバーの投稿実績見れます!
- 自チームへの「イイネ」数見れます!

チーム登録方法

## **ごみ投稿メニューを右にス クロール 「チームエントリー」を選 択**

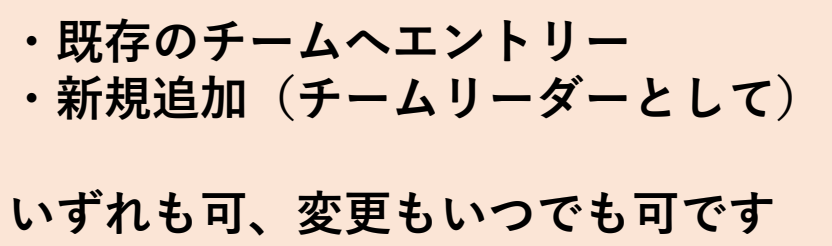

**自分が作成したチームは「あなたがリー ダー」セクションに表示 チーム作成者はチーム名も変更可能**

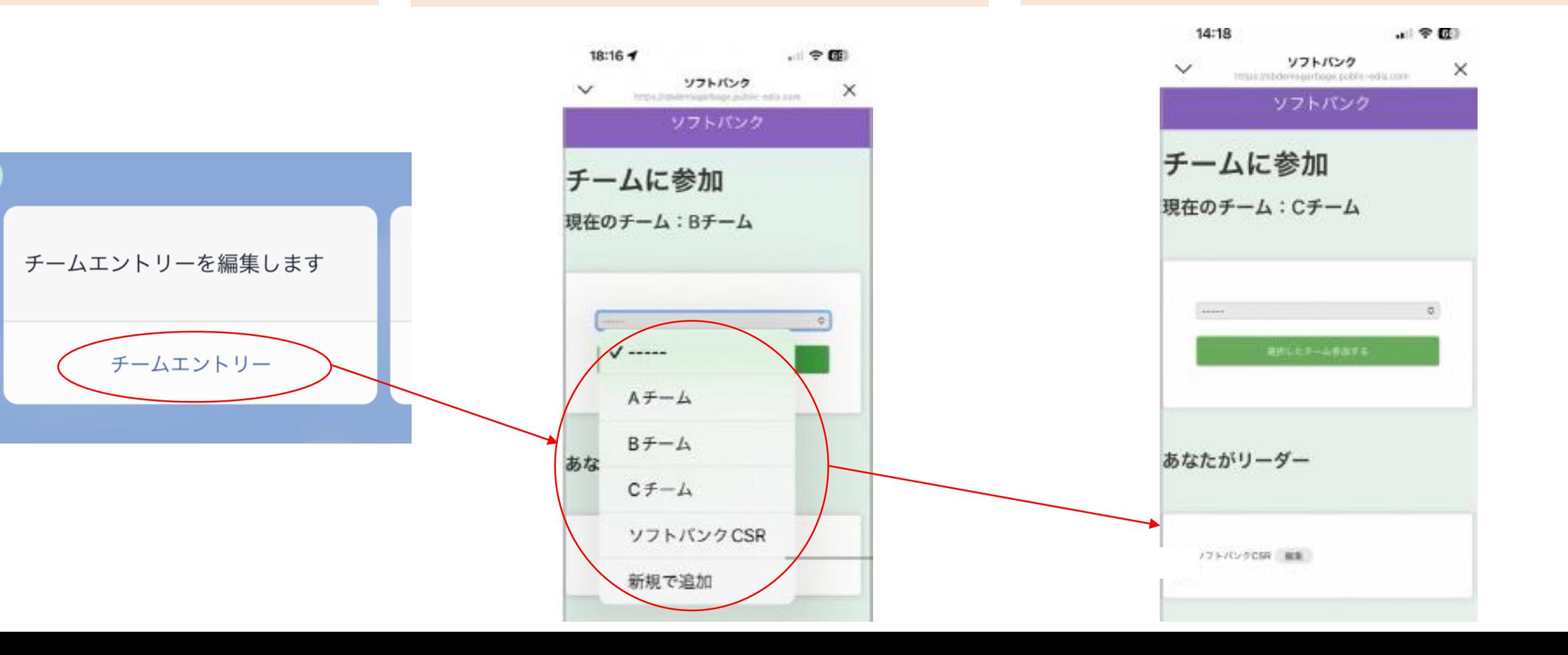